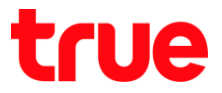

## **การตั้งค่า LAN บน AP TurboSpeed WR6221-T**

1. พิมพ์ 192.168.2.1 แล้วกด Enter /User = admin / Password = ใส่ตามรูปด้านล่าง (ถ้ามองไม่ชัดให้คลิกที่รูป โดยรูปจะเปลี่ยนแบบไปเรื่อยๆ แต่จะเป็นรหัสเดิมเสมอ)

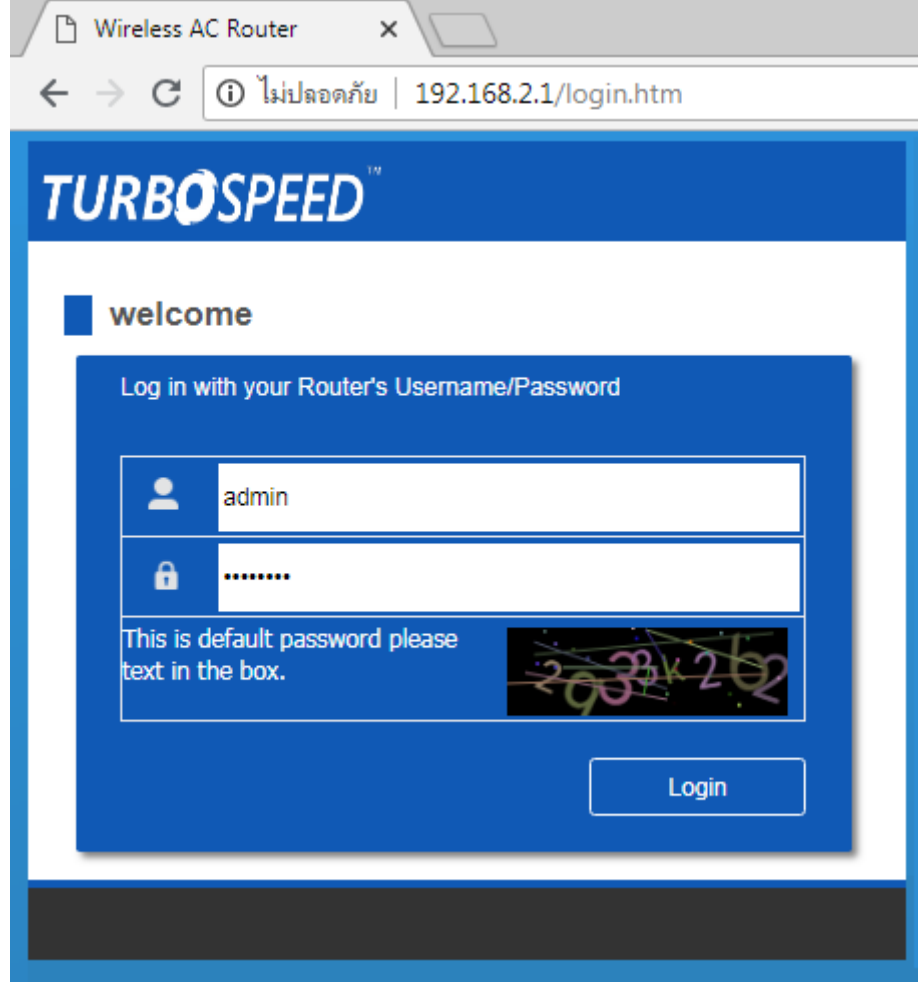

2. หลังจาก Login คลิกปุ่ม **Advanced** ที่มุมขวาบน

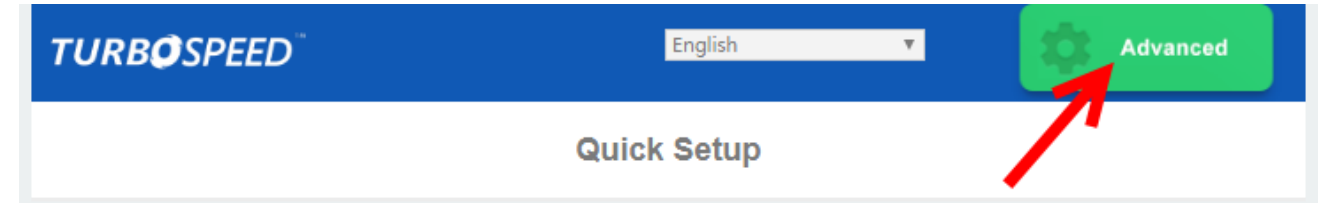

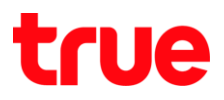

## 3. จะเข้าหน้า **Status**

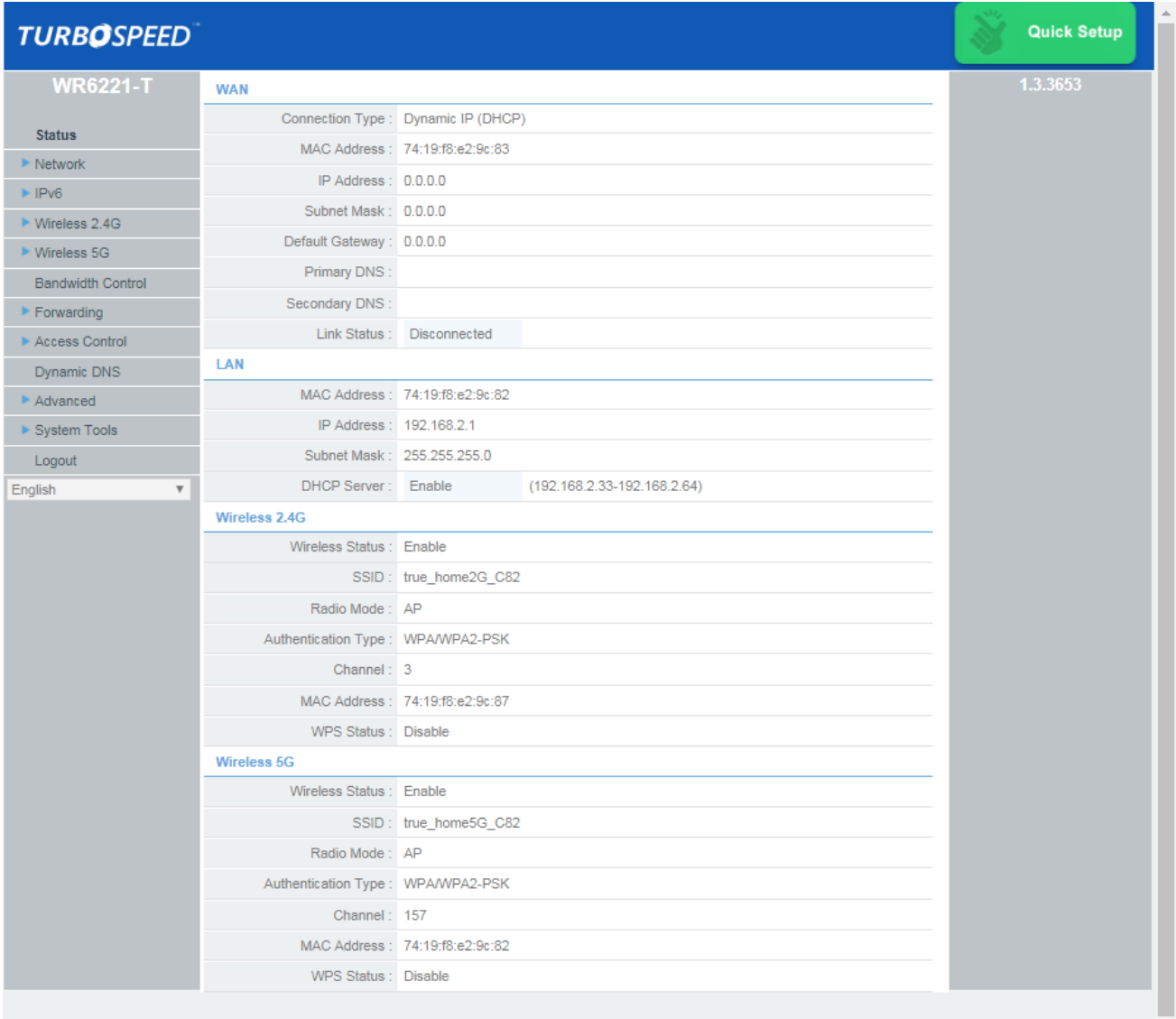

TRUE CORPORATION PUBLIC COMPANY LIMITED 18 TRUE TOWER, RATCHADAPHISEK ROAD,<br>HUAI KHWANG, BANGKOK10310 THAILAND<br>WWW.TRUECORP.CO.TH

## true

- 4. ไปที่ **Network** > **LAN** ท าการตั้งค่า ดังนี้
	- IP Address:ตั้งค่า IP Address ของตัว AP
	- Subnet Mask :ตั้งค่า Subnet Mask ของตัว AP
	- DHCP Status : ตั้งค่า ปิด-เปิด DHCP
	- Start IP Address : IP Address เริ่มต้น
	- End IP Address : IP Address สุดท้าย
	- Lease Time : ระยะเวลาที่จะท าการ Clear DHCP และเริ่มจ่าย IP Address ใหม่
	- DHCP Client List : แสดงรายละเอียดอุปกร์ที่เชื่อมต่อเข้ามาที่ AP

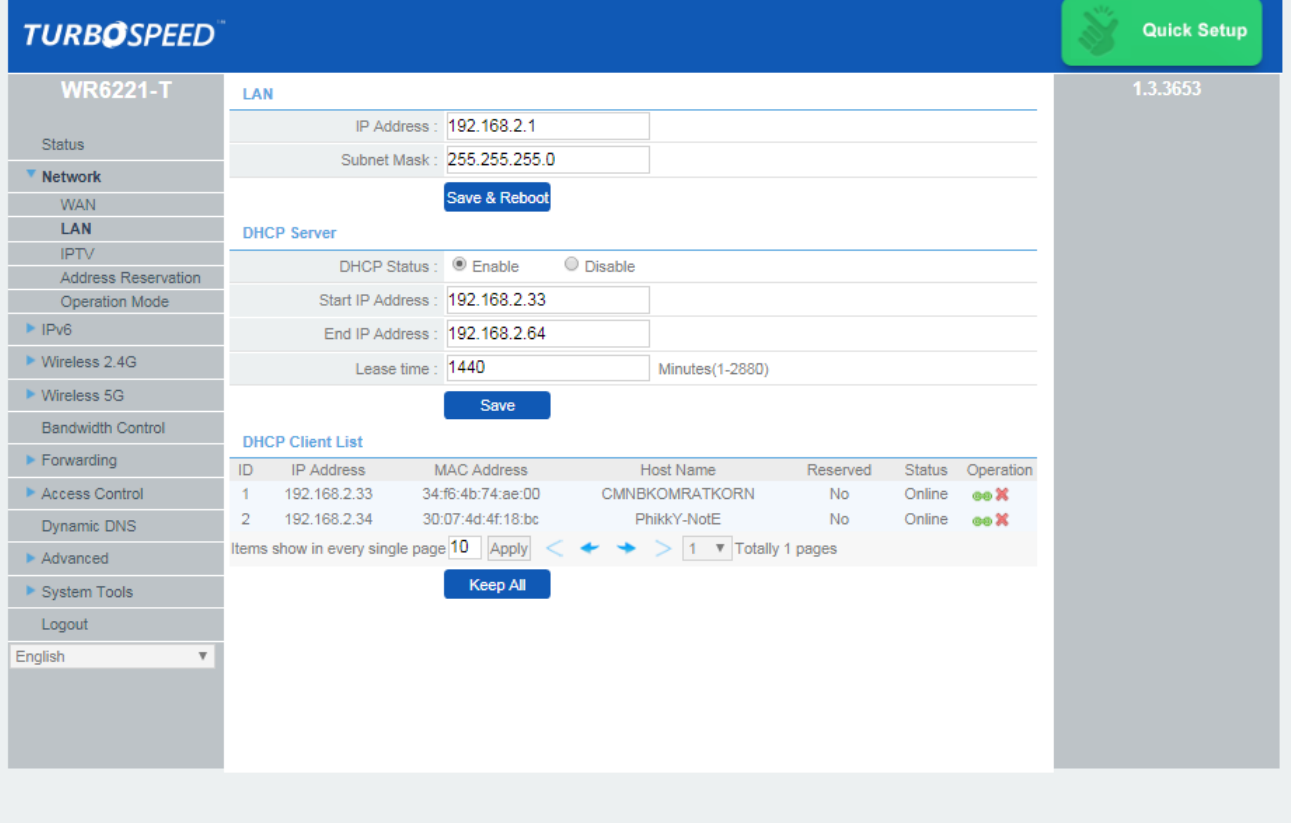

TRUE CORPORATION PUBLIC COMPANY LIMITED 18 TRUE TOWER, RATCHADAPHISEK ROAD, HUAI KHWANG, BANGKOK10310 THAILAND WWW.TRUECORP.CO.TH